# **Windows 10 IoT Enterprise 2016 LTSB**

# **User's manual**

Version: **2.11 (April 2021)**

All information in this manual is current as of its creation. We reserve the right to change the contents of this manual without notice. B&R Industrial Automation GmbH is not liable for technical or editorial errors and defects in this manual. In addition, B&R Industrial Automation GmbH assumes no liability for damages that are directly or indirectly attributable to the delivery, performance or use of this material. We point out that the software and hardware designations and brand names of the respective companies used in this document are subject to general trademark, brand or patent protection.

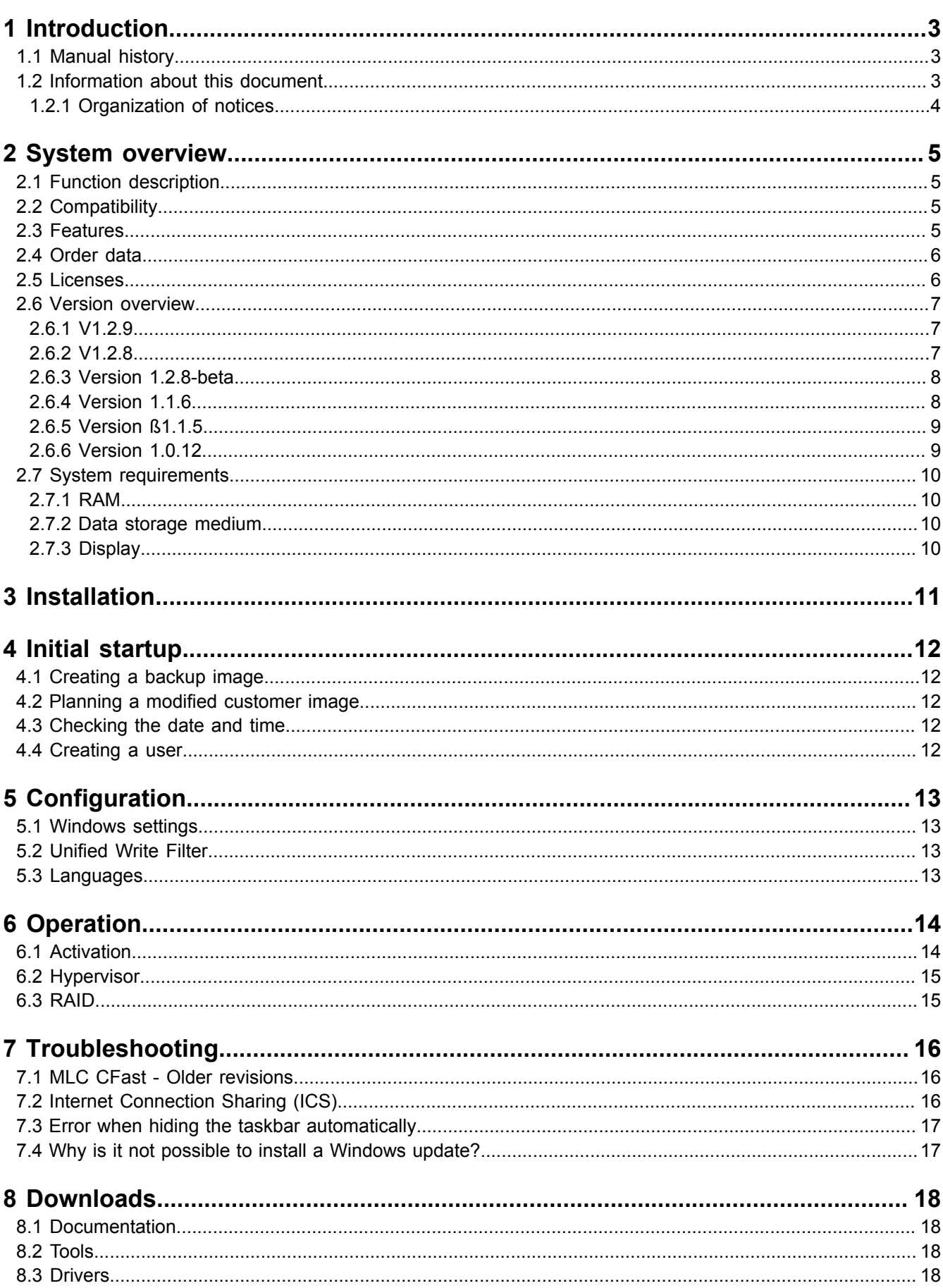

# <span id="page-2-0"></span>**1 Introduction**

# **Information:**

**B&R makes every effort to keep documents as current as possible. The latest versions are available for download on the B&R website [\(www.br-automation.com](http://www.br-automation.com)).**

# <span id="page-2-1"></span>**1.1 Manual history**

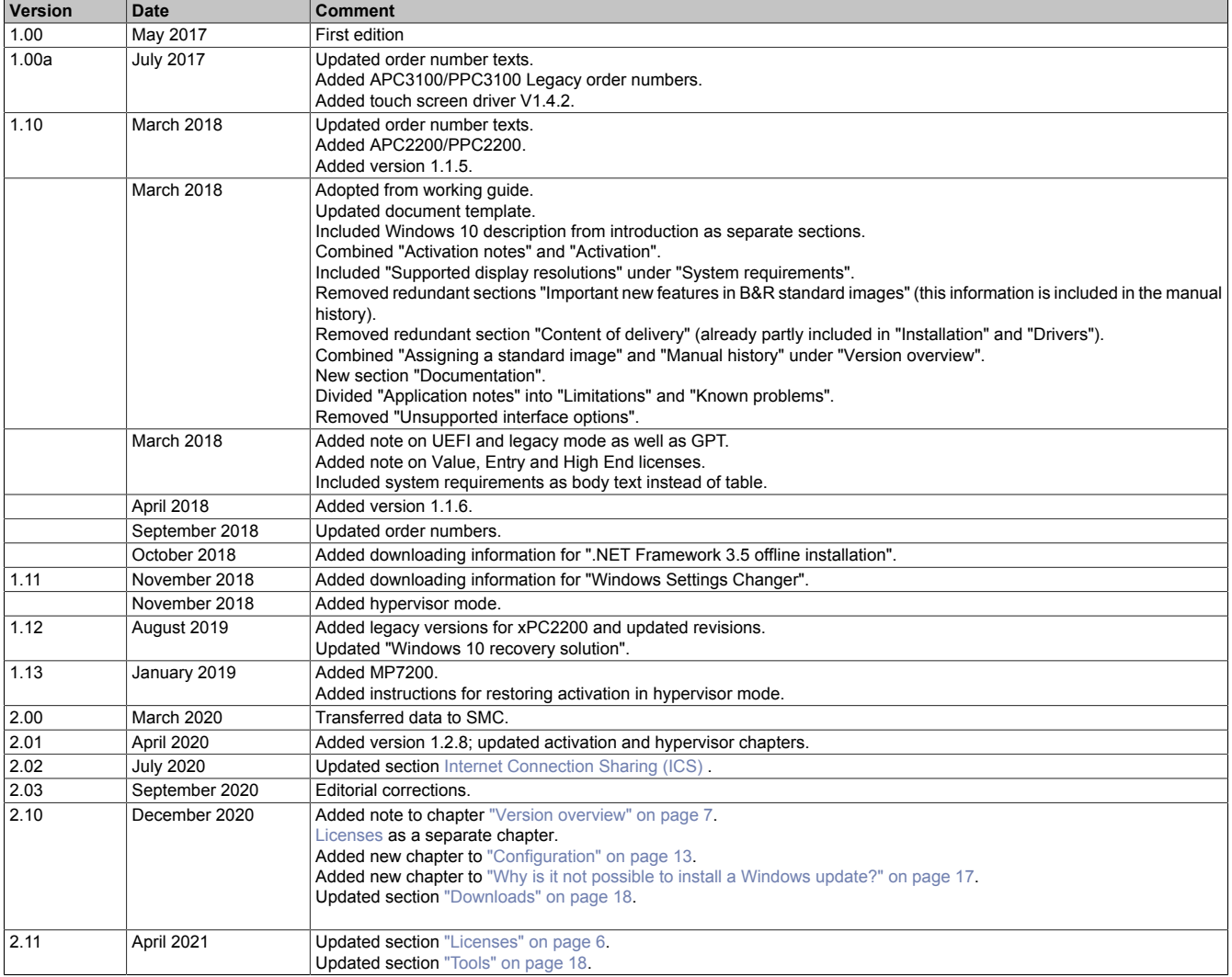

# <span id="page-2-2"></span>**1.2 Information about this document**

**This document is not intended for end customers! The safety guidelines required for end customers must be incorporated into the operating instructions for end customers in the respective national language by the machine manufacturer or system provider.**

# <span id="page-3-0"></span>**1.2.1 Organization of notices**

### **Safety notices**

Contain **only** information that warns of dangerous functions or situations.

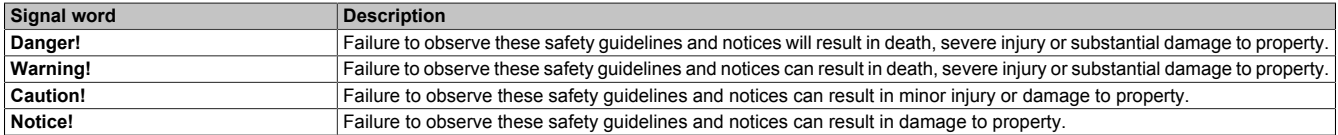

### **General notices**

Contain **useful** information for users and instructions for avoiding malfunctions.

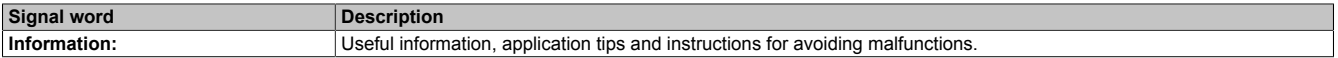

# <span id="page-4-1"></span><span id="page-4-0"></span>**2.1 Function description**

B&R supports Windows 10 in the form of modified images based on Windows 10 IoT Enterprise 2016 LTSB.

Windows 10 IoT Enterprise 2016 LTSB is the successor to Windows 10 IoT Enterprise 2015 LTSB and based on new Windows 10 technology. The operating system also offers a higher level of protection for industrial applications through additional lockdown functions. Windows 10 IoT Enterprise 2016 LTSB is a special version of Windows 10 Enterprise for industrial use (Long-Term Servicing Branch) and based on Windows 10 Build 14393 (July 2016).

**Tip:**

When searching the Internet, "Windows 10 Enterprise 2016 LTSB" is recommended as a search term because it produces more hits.

LTSB (Long-Term Servicing Branch) means that, in contrast to a standard Windows 10 version, the range of features does not change over time. In a "standard" Windows 10 version, automatic feature updates and security updates cannot be completely prevented, but they can be delayed up to several months for certain versions. At some point, however, the time comes when a standard Windows 10 installs the feature updates or security updates and reboots automatically.

In a Windows 10 IoT Enterprise 2016 LTSB version, security updates and associated automatic reboots can be disabled. According to current Microsoft specifications, feature updates are not planned or possible at all, but are only carried out with a new LTSB version!

# <span id="page-4-2"></span>**2.2 Compatibility**

B&R supports Windows 10 IoT Enterprise 2016 LTSB on the following devices:

- Automation PC 910 (APC910)
- Automation PC 2100 (APC2100)
- Automation PC 2200 (APC2200)
- Automation PC 3100 (APC3100)
- Panel PC 900 (PPC900)
- Panel PC 2100 (PPC2100)
- Panel PC 2200 (PPC2200)
- Panel PC 3100 (PPC3100)
- Mobile Panel 7200 (MP7200)

# <span id="page-4-3"></span>**2.3 Features**

Windows 10 IoT Enterprise 2016 LTSB supports the following Microsoft features:

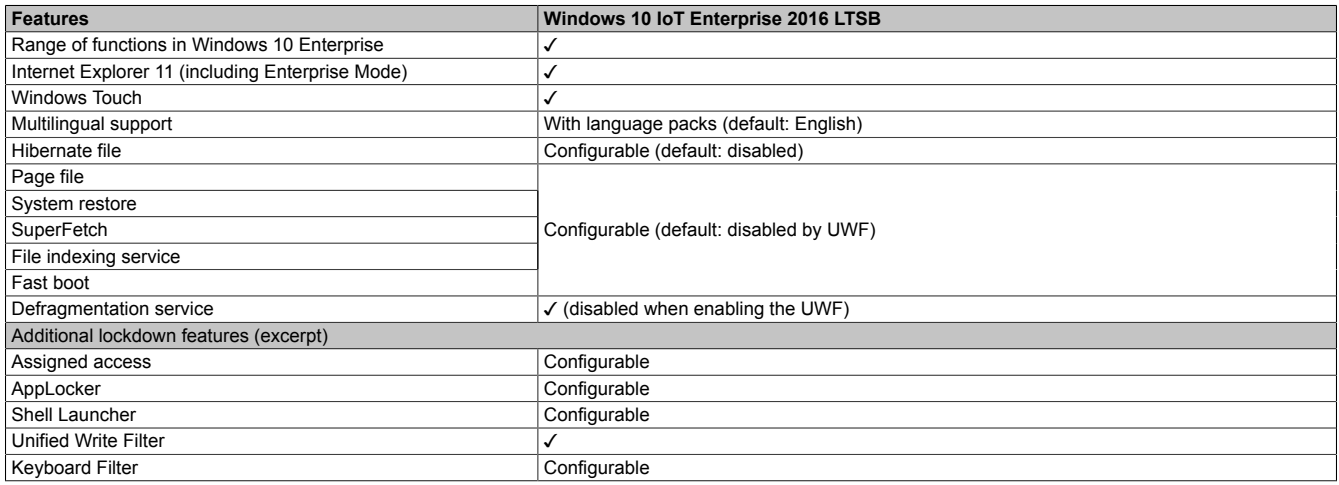

The following are some differences from standard Windows 10 Enterprise:

- Windows 10 IoT Enterprise 2016 LTSB does not include Cortana, the Microsoft Edge browser or the Microsoft Store.
- The LTSB version is based on build 14393 of Windows 10 and does not receive any feature updates.
- The version installed by B&R contains optimized settings for operation in an industrial environment.

These are described in detail in the **Windows 10 IoT Enterprise 2016 LTSB working guide**. This contains information about installing languages, enabling lockdown and other features.

## **Information:**

**These settings, as well as all features not included in the LTSB version, result in different behavior compared to a standard Windows 10 Enterprise installation.**

# <span id="page-5-0"></span>**2.4 Order data**

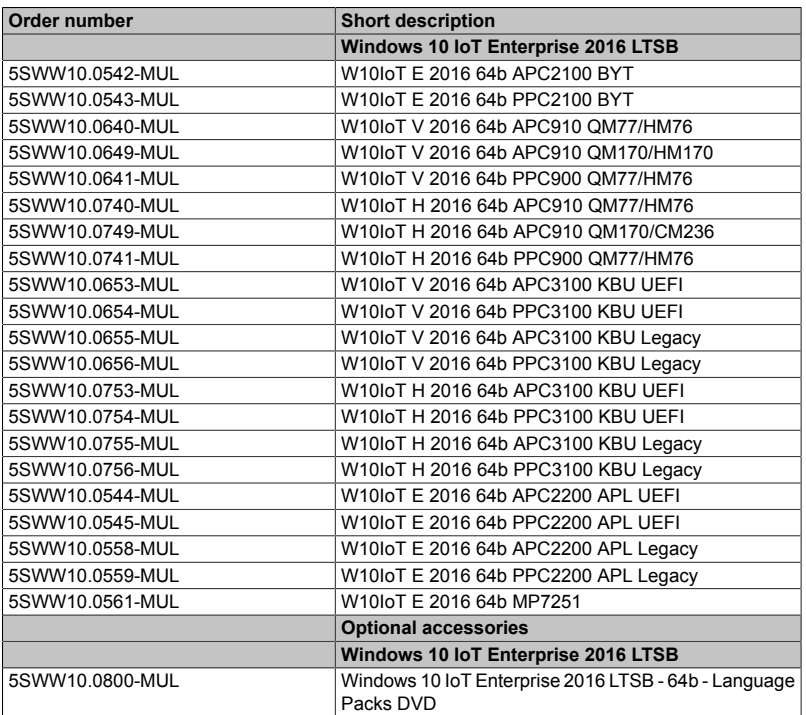

# <span id="page-5-1"></span>**2.5 Licenses**

Three different licenses are available for Windows 10 IoT Enterprise 2016 LTSB depending on the CPU performance class. Windows 10 provides the same functionality for all licenses.

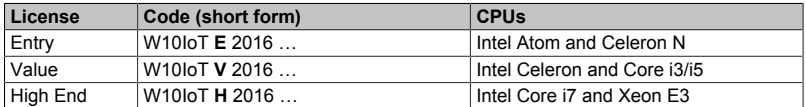

The B&R extensions in the standard images use parts of program "7-Zip". "7-Zip" is licensed under the GNU LGPL license. The source code is available on the website of the program (<www.7-zip.org>).

### <span id="page-6-0"></span>**2.6 Version overview**

The following table shows the assignment of B&R standard images to the B&R Windows 10 IoT Enterprise 2016 LTSB version used:

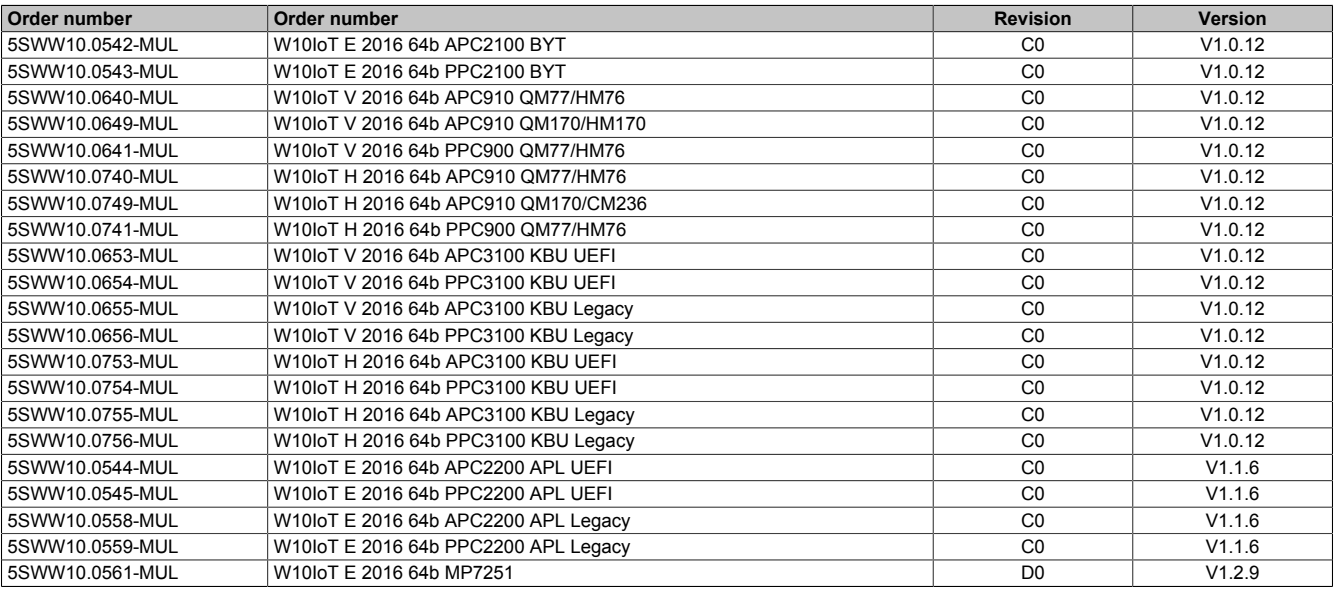

### **Information:**

**The images created by B&R are based on certain Windows update versions. These can be viewed in the description of the individual versions via the KB numbers. Additional information (e.g. known problems) is available on the Microsoft Support website [\(https://support.microsoft.com/\)](https://support.microsoft.com/).**

### <span id="page-6-1"></span>**2.6.1 V1.2.9**

The following table shows the assignment of B&R standard images to the B&R Windows 10 IoT Enterprise 2016 LTSB version used:

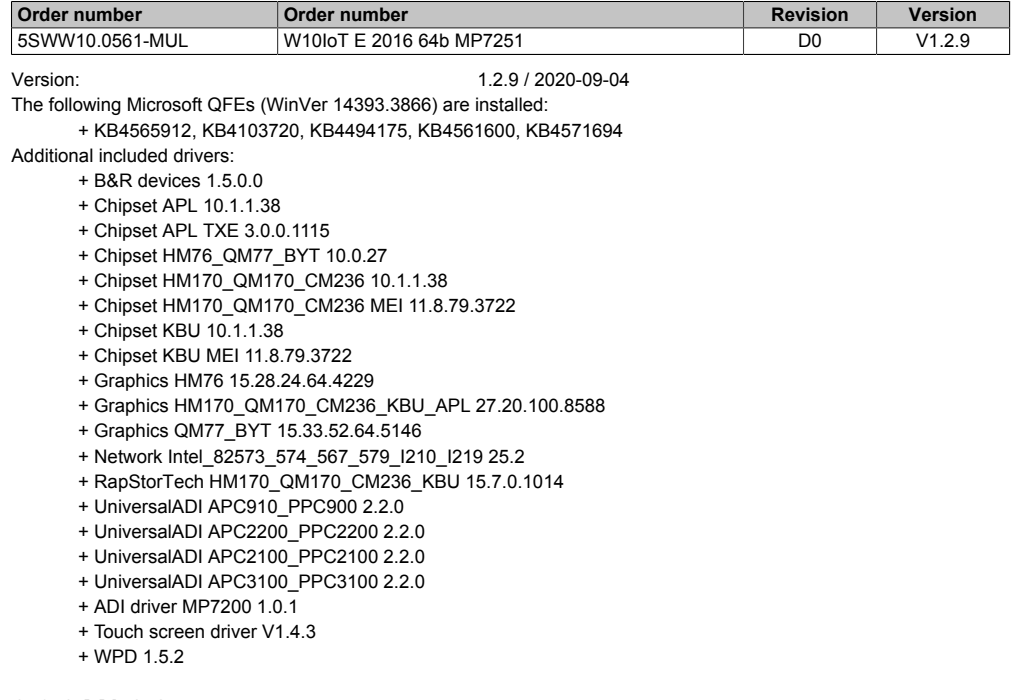

### <span id="page-6-2"></span>**2.6.2 V1.2.8**

The following table shows the assignment of B&R standard images to the B&R Windows 10 IoT Enterprise 2016 LTSB version used:

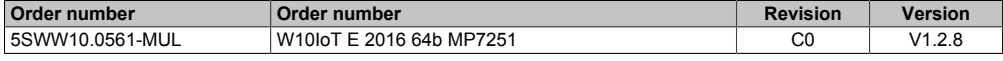

Version: V1.2.8 / 2020-04-02

The following Microsoft QFEs (WinVer 14393.3474) are installed: + KB4520724, KB4103720, KB4346087, KB4516115, KB4534307

- Additional included drivers:
	- + B&R devices 1.5.0.0
	- + Chipset APL 10.1.1.38
	- + Chipset APL TXE 3.0.0.1115
	- + Chipset HM76\_QM77\_BYT 10.0.27
	- + Chipset HM170\_QM170\_CM236 10.1.1.38 + Chipset HM170\_QM170\_CM236 MEI 11.8.71.3630
	- + Chipset KBU 10.1.1.38
	- + Chipset KBU MEI 11.8.71.3630
	- + Graphics HM76 15.28.24.64.4229
	- + Graphics HM170\_QM170\_CM236\_KBU\_APL 26.20.100.7263
	- + Graphics QM77\_BYT 15.33.49.64.5100
	- + Network Intel\_82573\_574\_567\_579\_I210\_I219 24.3
	- + RapStorTech HM170\_QM170\_CM236\_KBU 15.7.0.1014
	- + UniversalADI APC910\_PPC900 2.2.0
	- + UniversalADI APC2200\_PPC2200 2.2.0
	- + UniversalADI APC2100\_PPC2100 2.2.0
	- + UniversalADI APC3100\_PPC3100 2.2.0
	- + ADI driver MP7200 1.0.0
	- + Touch screen driver V1.4.3
	- + WPD 1.4.0

### <span id="page-7-0"></span>**2.6.3 Version 1.2.8-beta**

The following table shows the assignment of B&R standard images to the B&R Windows 10 IoT Enterprise 2016 LTSB version used:

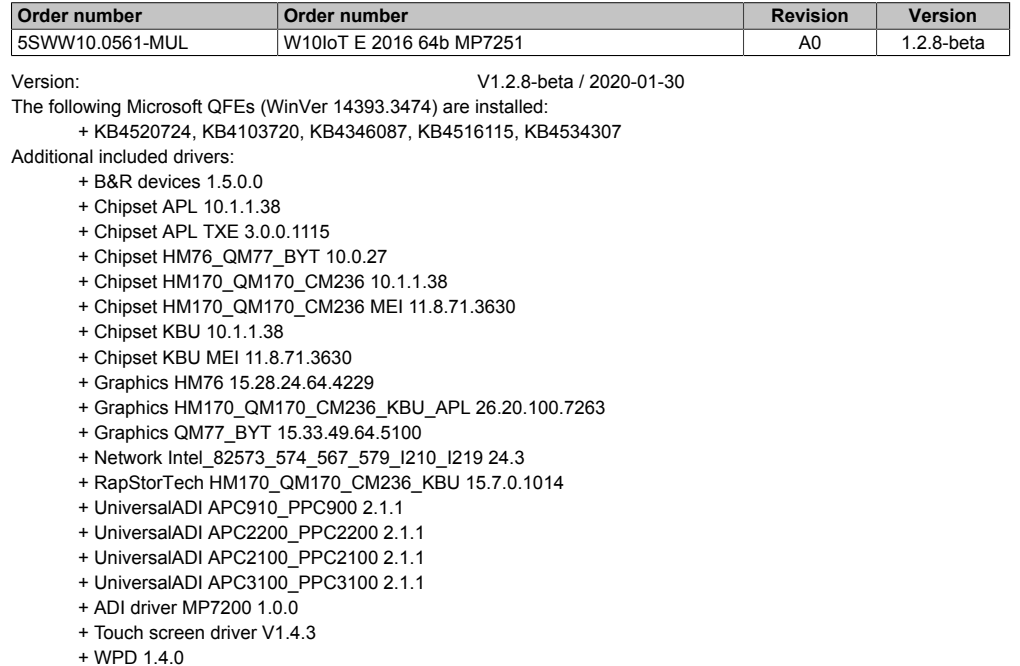

### <span id="page-7-1"></span>**2.6.4 Version 1.1.6**

The following table shows the assignment of B&R standard images to the B&R Windows 10 IoT Enterprise 2016 LTSB version used:

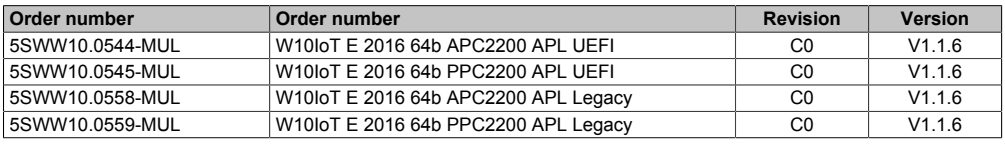

Version: V1.1.6 / 2018-06-05

The following Microsoft QFEs (WinVer 14393.2068) are installed: + KB4074590, KB4074595, KB4049065

Additional included drivers:

- + Realtek HDA audio codec V281
- + B&R devices V1.5.0.0
- + Chipset APL V10.1.1.38
- + Chipset APL TXE V3.0.0.1115
- + Chipset HM76\_QM77\_BYT V10.0.27
- + Chipset HM170\_QM170\_CM236 V10.1.1.38
- + Chipset HM170\_QM170\_CM236 MEI V11.8.50.3434
- + Chipset KBU V10.1.1.38
- + Chipset KBU MEI V11.8.50.3434
- + Graphics HM76 V15.28.24.64.4229
- + Graphics HM170\_QM170\_CM236\_KBU\_APL V15.65.4.1.64.4973
- + Graphics QM77\_BYT V15.33.46.64.4885
- + Network Bluetooth LM811 V3.887.893.051816
- + Network Intel\_82573\_574\_567\_579\_I210\_I219 V23.1
- + Network WLAN LM811 V1030.15.0901.2016
- + RapStorTech HM170\_QM170\_CM236\_KBU V15.7.0.1014
- + UniversalADI APC910\_PPC900 V1.4
- + UniversalADI APC2200\_PPC2200 V1.4
- + UniversalADI APC2100\_PPC2100 V1.4
- + UniversalADI APC3100\_PPC3100 V1.4
- + Touch screen driver V1.4.3

### <span id="page-8-0"></span>**2.6.5 Version ß1.1.5**

The following table shows the assignment of B&R standard images to the B&R Windows 10 IoT Enterprise 2016 LTSB version used:

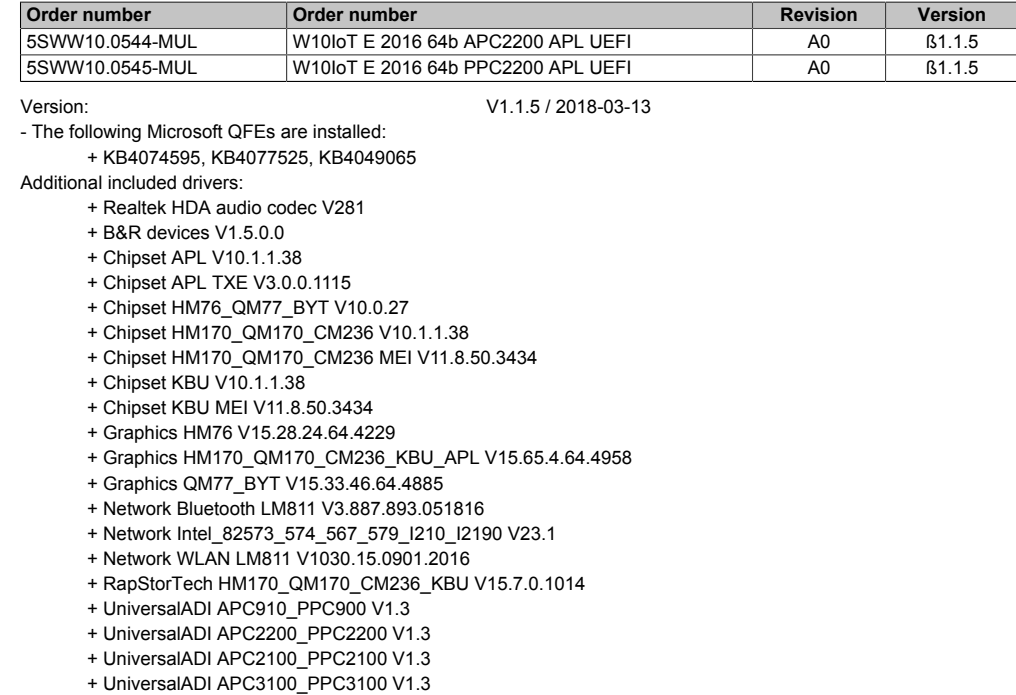

+ Touch screen driver V1.4.3

### <span id="page-8-1"></span>**2.6.6 Version 1.0.12**

The following table shows the assignment of B&R standard images to the B&R Windows 10 IoT Enterprise 2016 LTSB version used:

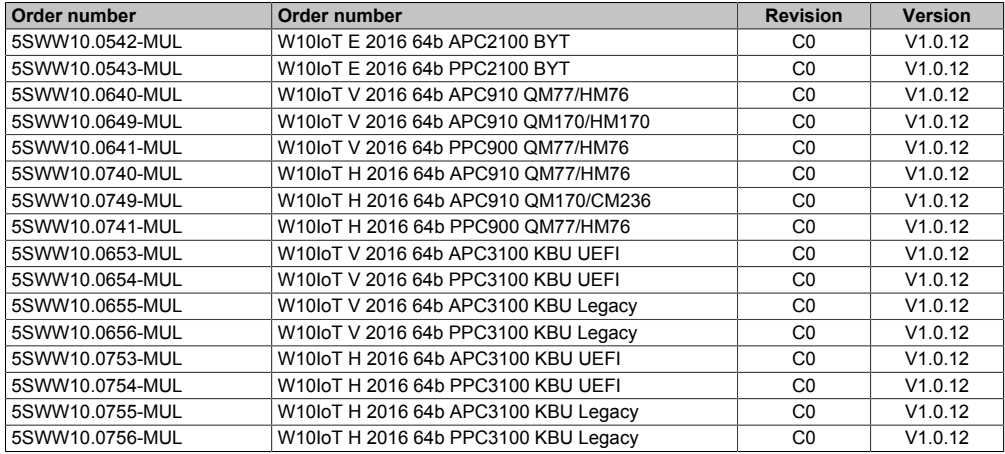

Version: V1.0.12 / 2017-07-19

- The following Microsoft QFEs are installed: + KB4013418, KB4015217, KB4018483

Additional included drivers:

- + Realtek HDA audio codec V281
- + B&R devices V1.5.0.0
- + Chipset HM76\_QM77\_BYT V10.1.1.38
- + Chipset KABYLAKE V10.1.1.38
- + Chipset HM170\_QM170\_CM236 V10.1.1.38
- + Chipset KABYLAKE ManagementEngine V11.7.0.1002
- + Graphics HM76 V15.28.24.64.4229
- + Graphics HM170\_QM170\_CM236\_KBYxPC3100 V15.45.16.64.4627
- + Graphics QM77\_BYT V15.33.43.64.4425
- + Network Bluetooth V3.887.893.051816 + Network Intel\_82573\_574\_567\_579\_I210\_I2190 V22.0.1
- + Network WLAN V1030.15.0901.2016
- + RapStorTech HM170\_QM170\_CM236 15.2.0.1020
- + UniversalADI APC910\_PPC900 V1.0
- + UniversalADI APC2100\_PPC2100 V1.0
- + UniversalADI APC3100\_PPC3100 V1.0
- + Touch screen driver V1.4.2

### <span id="page-9-0"></span>**2.7 System requirements**

### <span id="page-9-1"></span>**2.7.1 RAM**

#### RAM: At least 2 GB

The specified memory size is a minimum requirement according to Microsoft. B&R recommends using at least 4 GB with 64-bit operating systems, however.

### <span id="page-9-2"></span>**2.7.2 Data storage medium**

#### Data storage medium: At least 20 GB

The memory space required by additional language packs is not taken into account in the minimum size for the data storage medium.

### **Information:**

**Functionality of Windows 10 IoT Enterprise 2016 LTSB is only ensured with MLC CFast data storage media with Rev. D0 or later: 5CFAST.032G-10, 5CFAST.064G-10, 5CFAST.128G-10.**

### <span id="page-9-3"></span>**2.7.3 Display**

Windows 10 IoT Enterprise 2016 LTSB requires XGA resolution (800 x 600) or higher per Microsoft requirements to activate full operation of the Windows interface (e.g. with system dialog boxes). A lower resolution can be selected for applications.

### **Single-touch**

Current B&R single-touch panels (analog resistive with ELO or B&R touch controller) are supported by B&R touch screen driver version 1.4 and later. This is already included in B&R standard images and installed automatically on Panel PCs.

### **Information:**

**Windows 10 is optimized for operation with capacitive (PCT) multi-touch devices. Resistive touch devices are only conditionally suitable for Windows 10 IoT Enterprise 2016 LTSB due to the poor accessibility of the edges since some gestures and operating options (e.g. Action Center) may be difficult or impossible to perform.**

### **Multi-touch**

Current B&R multi-touch panels (PCT) are supported by the included Microsoft driver; an additional installation is not necessary.

In comparison to older Windows versions, Windows 10 IoT Enterprise 2016 LTSB has better support for multi-touch devices:

- Multi-touch operation is possible without delay after login.
- Multi-touch operation is also immediately possible in a "customized shell".

# <span id="page-10-0"></span>**3 Installation**

B&R installs and activates Windows 10 IoT Enterprise 2016 LTSB on a suitable data storage medium. After the system is switched on for the first time, it runs through the out-of-box experience (OOBE), which allows the user to make various settings (e.g. language, region, keyboard, computer name, username).

Depending on the B&R product used, the operating system is installed in UEFI or legacy mode.<sup>1)</sup>

The data storage medium containing the Windows partition is formatted with a GUID Partition Table (GPT) file system. For other drives, it is possible to use either the GPT or Master Boot Record (MBR) file format. A GPT drive can have up to 128 partitions.

# **Notice!**

**It is important to note that when installing in UEFI mode, the GPT file system must be supported by the software being used when backing up and restoring the installation.**

# <span id="page-11-0"></span>**4 Initial startup**

# <span id="page-11-1"></span>**4.1 Creating a backup image**

B&R recommends creating a backup image for each device series before the initial startup of the PC.

This backup image can be used to restore the delivery status.

# <span id="page-11-2"></span>**4.2 Planning a modified customer image**

If the customized customer image should be used on multiple devices, it is recommended to create a complete backup with a suitable image program before the initial startup of the B&R standard image. This means that personal adjustments can be made at any time from this defined starting point.

For more information about creating a customer image, see the **Windows 10 IoT Enterprise 2016 LTSB working guide**.

# **Notice!**

**Resetting the PC does not reset the device to the B&R factory settings and should therefore not be used! Only a complete backup of the data storage medium before the initial startup of the device can ensure this!**

# <span id="page-11-3"></span>**4.3 Checking the date and time**

Before the initial startup, the date and time must be checked in the BIOS and corrected if necessary.

If these deviate by +/- 1 day, it is possible that Windows Update will no longer work! This can also cause problems when enabling or restoring an activation.

# <span id="page-11-4"></span>**4.4 Creating a user**

# **Information:**

**Functionality of B&R standard images is only ensured with a local user profile; Microsoft account user profiles on the web are not supported!**

**It is recommended to unplug the network cable so that a Microsoft account is not accidentally defined as a user profile.**

B&R standard images are configured so that a freely definable username can be entered during initial startup.

If a built-in administrator should be used, the device can be put into audit mode during the initial startup (see **Windows 10 IoT Enterprise 2016 LTSB working guide**).

# <span id="page-12-0"></span>**5 Configuration**

# <span id="page-12-1"></span>**5.1 Windows settings**

Windows is configured via the standard Windows dialog boxes and options. For more information, see the Microsoft website [\(www.microsoft.com\)](http://www.microsoft.com).

B&R's **Windows Settings Changer** program is available as an extra download for more convenient configuration of certain Windows settings.

# <span id="page-12-2"></span>**5.2 Unified Write Filter**

B&R's **UWF Management** program is available as an extra download for more convenient configuration of the Unified Write Filter.

# <span id="page-12-3"></span>**5.3 Languages**

Windows 10 IoT Enterprise 2016 LTSB is multilingual and offers a wide range of languages to choose from (including Arabic and Chinese character sets).

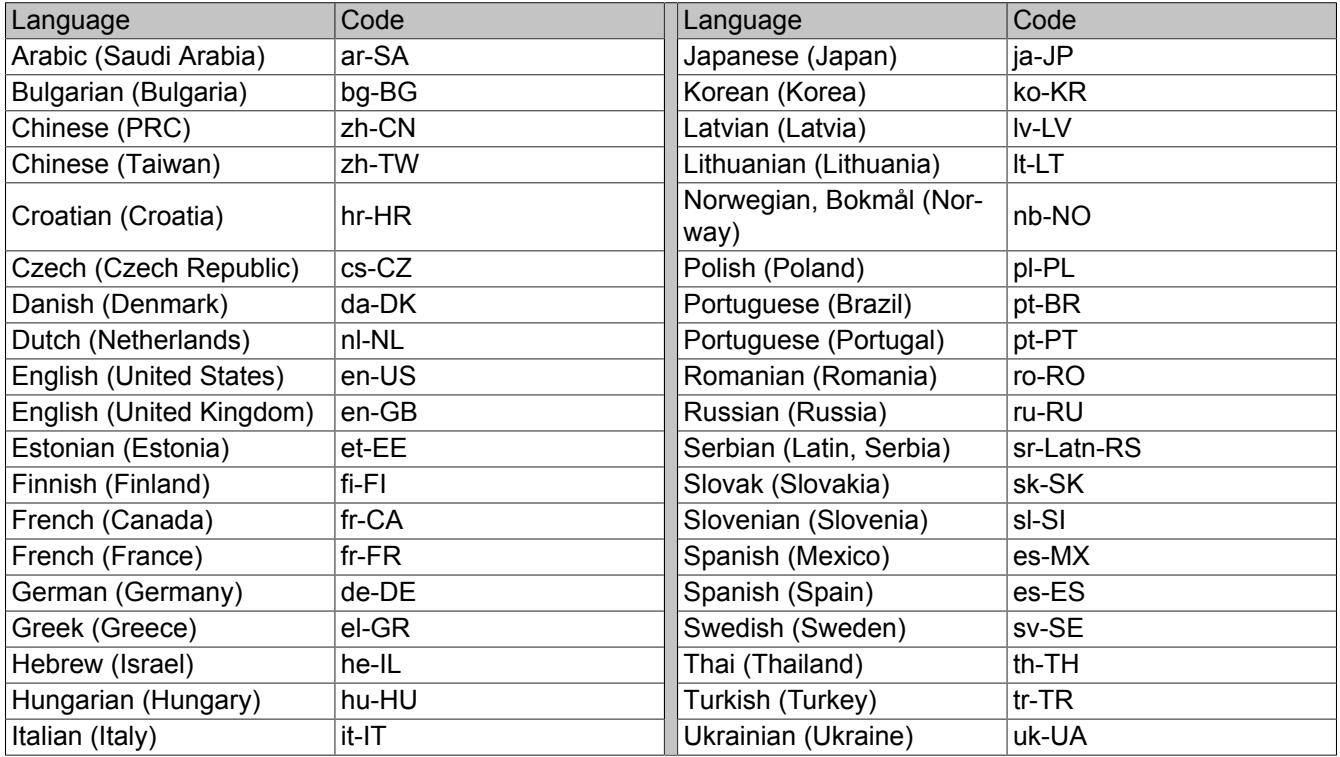

Installing languages later is described in the **Windows 10 IoT Enterprise 2016 LTSB working guide**. This is available for download on the B&R website [\(www.br-automation.com](http://www.br-automation.com)).

# <span id="page-13-0"></span>**6 Operation**

# <span id="page-13-1"></span>**6.1 Activation**

Windows 10 IoT Enterprise 2016 LTSB behaves similar to Windows 10 IoT Enterprise 2015 LTSB when activated. It is important to note the problems described below:

Typically, no activation is required until the system is connected to the Internet. As a result, activation takes place as soon as a connection to the Internet is established.

However, the described case can only be guaranteed if the system does not establish a network connection to other systems at any time. If a network connection is temporarily or permanently available, Windows 10 IoT Enterprise 2016 LTSB tries to establish an Internet connection cyclically so that activation can be performed.

Potential Internet access does not necessarily mean that activation is possible. If activation is not possible, e.g. due to internal IT guidelines or other reasons, a previous version (Windows 10 IoT Enterprise 2015 LTSB) has gone into the deactivated state. This was due to potential activation manipulation. In the deactivated state, a Watermark text was placed over all applications and no personalizations could be made to the system (e.g. no new user could be created).

This behavior could not be reproduced with Windows 10 IoT Enterprise 2016 LTSB. However, it cannot be ruled out that it could occur in the future. To prevent this behavior from occurring, B&R delivers standard images for Windows 10 IoT Enterprise 2016 LTSB in the activated state and stores the activation-relevant data for reuse on the device in nonvolatile memory.

The activation status can be checked in the Control Panel:

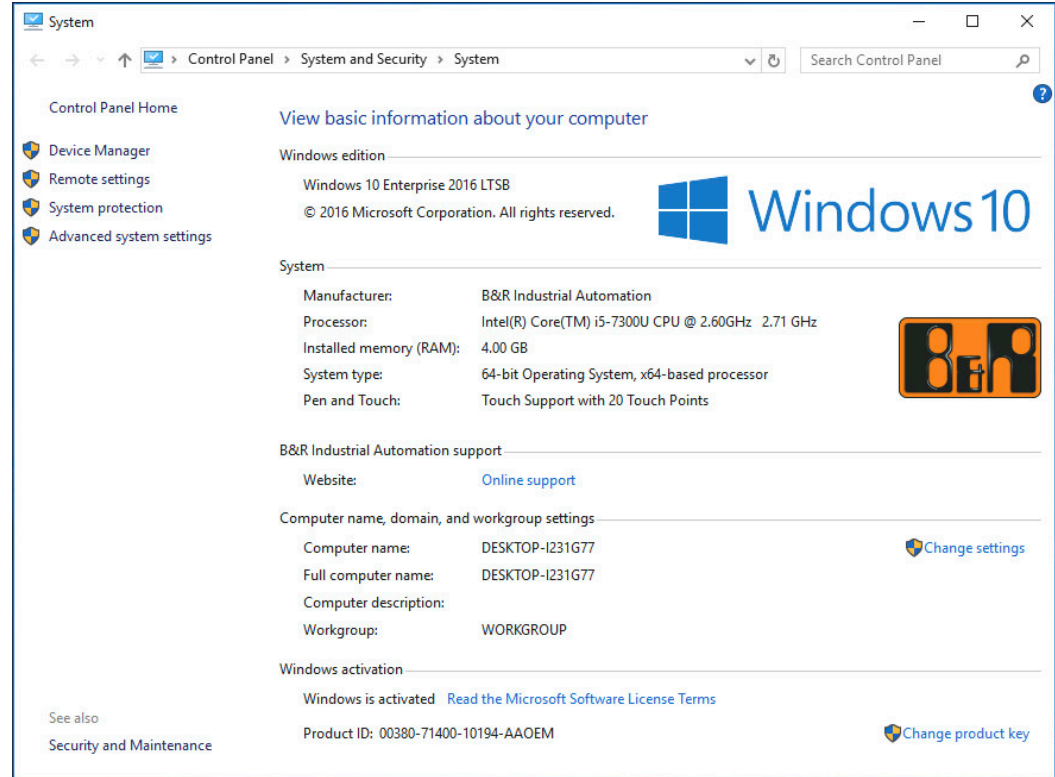

The activation carried out by B&R in the production process is supported by special B&R extensions in the operating system and should not be lost when the hardware is changed (e.g. replacement of components in the event of repair) or when the system is reinstalled (Microsoft reserves the right to make technical changes without notice).

It is not required to enter a product key for activation of preinstalled images. For more information about backing up or restoring activation, see **Windows 10 IoT Enterprise 2016 LTSB working guide**.

Restoring activation in hypervisor mode is only supported with ADI driver 2.2.0 and later; the original data storage medium used to pre-activate the device during B&R production must still be in the device.

# **Information:**

**Given that Microsoft does not release activation-related data, B&R can make no guarantee that executed reactivation attempts will succeed in all cases.**

In this case, activation can be attempted via telephone or online.

### <span id="page-14-0"></span>**6.2 Hypervisor**

To use the MTCX together with Windows and Automation Runtime, hypervisor mode of the ADI driver must be enabled (see the **ADI driver user's manual**). ADI driver version 1.2 or later is required for this. The current ADI driver can be downloaded at no cost from the B&R website [\(www.br-automation.com](http://www.br-automation.com)).

# **Information:**

**Restoring activation is supported in hypervisor mode is supported with ADI driver 2.2.0 or later (for requirements, see ["Activation" on page 14\)](#page-13-1).**

# <span id="page-14-1"></span>**6.3 RAID**

PCI SATA controllers 5ACPCI.RAIC-01, 5ACPCI.RAIC-03, 5ACPCI.RAIC-05 and 5ACPCI.RAIC-06 are not supported due to missing drivers.

SATA RAID controllers on the APC910 and PPC900 with chipset QM77 are also not supported by Intel due to a missing driver and Control Panel support.

# <span id="page-15-0"></span>**7 Troubleshooting**

# <span id="page-15-1"></span>**7.1 MLC CFast - Older revisions**

Functionality of Windows 10 IoT Enterprise 2016 LTSB is only ensured with MLC CFast data storage media with Rev. D0 or later:

- 5CFAST032G-10
- 5CFAST.064G-10
- 5CFAST.128G-10

# <span id="page-15-2"></span>**7.2 Internet Connection Sharing (ICS)**

The ICS function in Windows 10 IoT Enterprise 2016 LTSB only works correctly directly after configuration. After restarting the system, this is no longer the case; the ICS function must first be completely disabled and then reassigned.

This behavior occurs on Windows 10 IoT Enterprise 2016 LTSB as well as on Windows 10 1607 Build 14393 (Redstone 1). This problem is also present in Windows 10 Redstone 2 builds. With Windows 10 IoT Enterprise 2015 LTSB, ICS still works without problems.

The following workarounds are available to avoid having to manually re-enable the ICS function each time the system is restarted.

# **Information:**

**The ICS workaround should only be used if ICS has been enabled and problems were detected after a restart.**

### **Images with OS builds less than 14393.2097 (B&R images V1.0.12 and V1.1.6)**

The ICS function is disabled and re-enabled after each restart.

- 1. Open path *C:\Program Files (x86)\BrAutomation\IcsPatch*.
- 2. Execute file **IcsPatchAsTaskShedulerAutoAsAdmin.cmd** as an administrator.

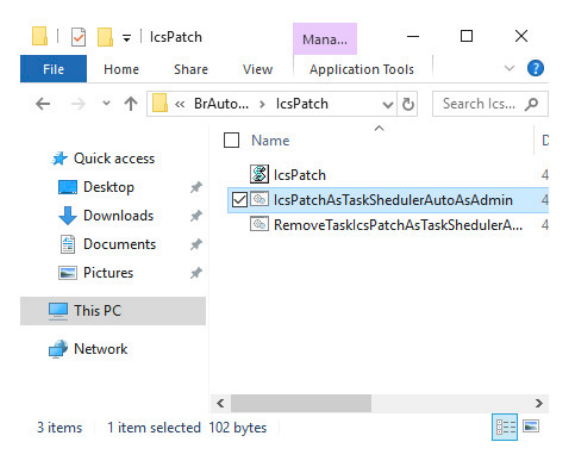

- 3. Launch the **Task scheduler**.
- 4. Check whether the B&R ICS workaround was enabled:

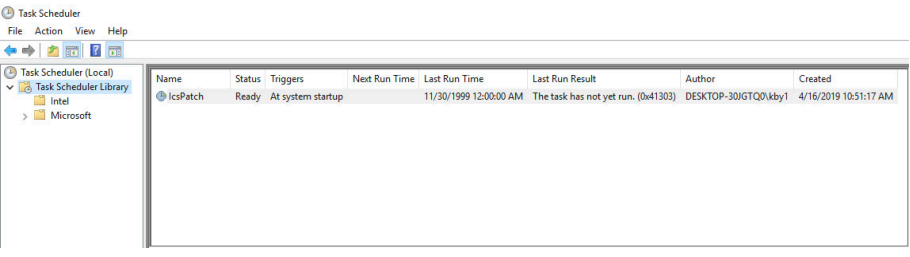

To disable the ICS workaround again, relaunch file **RemoveTaskIcsPatchAsTaskShedulerAsAdmin.cmd** as an administrator.

#### **Images with OS build 14393.2097 and later (B&R image V1.2.8 and later)**

1. To resolve the problem, define the following registry subkey:

```
Path: HKEY_LOCAL_MACHINE\Software\Microsoft\Windows\CurrentVersion\SharedAccess
Type: DWORD
Setting: EnableRebootPersistConnection
Value: 1
```
2. Change setting *ICS service startup mode* to **Automatic**.

### <span id="page-16-0"></span>**7.3 Error when hiding the taskbar automatically**

It is possible that error message *The memory could not be written* is displayed in Windows Explorer when the system is shut down or restarted. The error message occurs if option **Automatically hide the taskbar in desktop mode** is selected.

This is system-dependent behavior of Windows 10 IoT Enterprise 2016 LTSB.

To avoid this behavior, proceed as follows:

- 1. Open the *Turn system icons on or off* menu using the search function.
- 2. Disable option *Volume*.

### <span id="page-16-1"></span>**7.4 Why is it not possible to install a Windows update?**

Before installing a cumulative update from the Microsoft Update Catalog [\(https://catalog.update.microsoft.com\)](https://catalog.update.microsoft.com), a servicing stack update (SSU) must be installed. The minimum SSU required for installing a cumulative update is described in the KB entry of the respective update.

The latest SSU2) is also available on the following website: <https://portal.msrc.microsoft.com/en-us/security-guidance/advisory/ADV990001>

On systems with only a few free mass storage devices or little RAM, it may not be possible to install the cumulative update due to its size (free memory can be checked in the Task Manager while installing the Windows update). If there are enough free mass storage devices but only little RAM is available, a page file (recommended size at least 8 GB) can be used temporarily for installing the update.

# <span id="page-17-0"></span>**8 Downloads**

For Windows 10 IoT Enterprise 2016 LTSB, the following additional downloads are available on the B&R website ([www.br-automation.com\)](http://www.br-automation.com).3)

## <span id="page-17-1"></span>**8.1 Documentation**

• Windows 10 IoT Enterprise 2016 LTSB working guide Describes how a B&R Windows 10 IoT Enterprise 2016 LTSB image can be customized.

# <span id="page-17-2"></span>**8.2 Tools**

- <span id="page-17-4"></span>• .NET Framework 3.5 offline installation
- UWF management Dialog-guided software for configuring the Unified Write Filter.
- Windows 10 recovery solution Tool for restoring a B&R Windows 10 IoT Enterprise 2016 LTSB image to a B&R device. The Windows 10 recovery solution image (2016 LTSB) is available as a separate download.
- Windows 10 IoT Enterprise 2016 LTSB lockdown scripts PowerShell scripts for configuring the following lockdown features: Shell Launcher, Unified Write Filter and Keyboard Filter.
- Windows Settings Changer Dialog-guided software for changing Windows settings.

# <span id="page-17-3"></span>**8.3 Drivers**

The B&R standard image contains all drivers necessary for operation. If an older driver version is installed, the latest version can be downloaded and installed from the B&R website [\(www.br-automation.com](http://www.br-automation.com)). It is important to ensure that the Unified Write Filter (UWF) is disabled.

# **Information:**

**It is recommended that the installation is not performed until after the out-of-box experience (OOBE). Only download necessary drivers from the B&R website, not from vendor websites!**

3) Some downloads require a login.

# **Publishing information** B&R Industrial Automation GmbH B&R Strasse 1 5142 Eggelsberg Austria Telephone: +43 7748 6586-0 Fax: +43 7748 6586-26 [office@br-automation.com](mailto:office@br-automation.com)